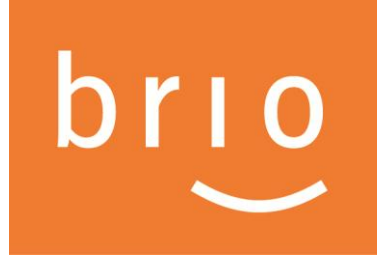

## **De CrashStickers® drukken met Brio**

U kunt vanaf deze versie vanuit BRIO "**CrashStickers**®" drukken.

Voorbeeld :

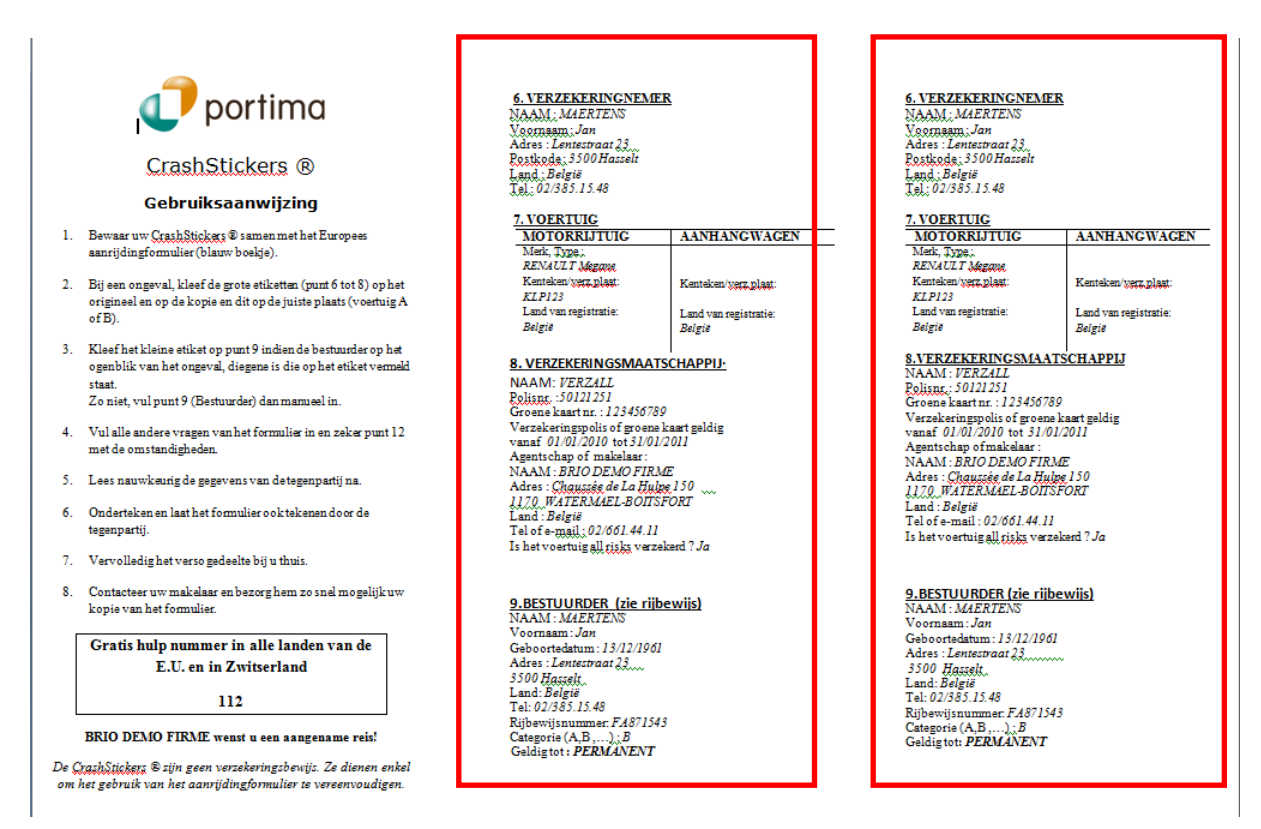

Op de etiketten kan aan de keerzijde ook publiciteit geplaatst worden, U hoeft gewoon dat zelf te maken!

## **In Brio: hoe werkt het?**

Er zijn 2 nieuwe modelbrieven toegevoegd in uw gegevensbank: 'CRASHFR' en 'CRASHNL'.

Deze modelbrieven zijn van de context 'Contract'.

Om een klant zijn Crash Stickers te bezorgen gaat u naar het contract van uw klant en u klikt op de knop '*Briefwisseling maken'* in het menu '*Wat doen'*.

U zoekt de brief 'CRASHNL' en u completeert vervolgens het tabblad '*Manuele variabelen'*.

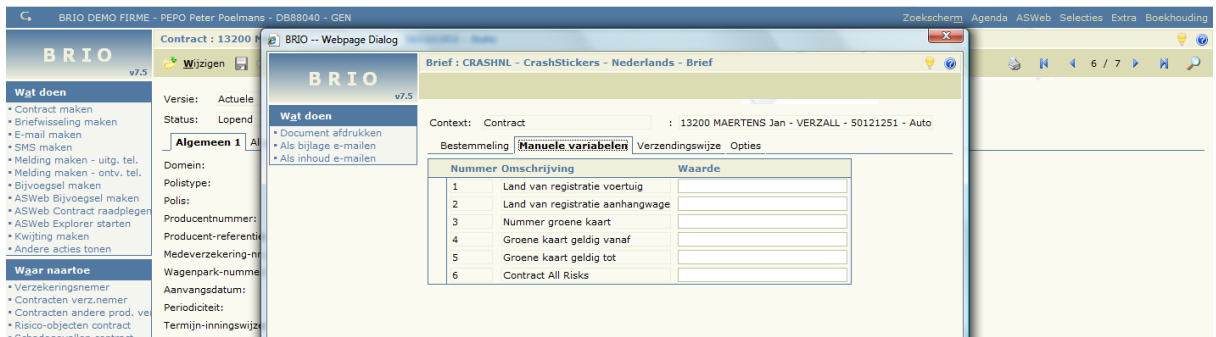

Vervolgens drukt u de brief af via de functie '*Document afdrukken'* in het menu '*Wat doen'* .

Een extra service voor uw klant!

**Opmerking**: de modelbrief Crash Sticker kan u zelf aanpassen, bijvoorbeeld om uw eigen logo te zetten in de plaats van dat van Portima.

De brief bevindt zich bij de andere modelbrieven ( '*Extra*- *Standaardbrieven').*

## **Als U nog vragen hebt bel 02/ 404 44 22**

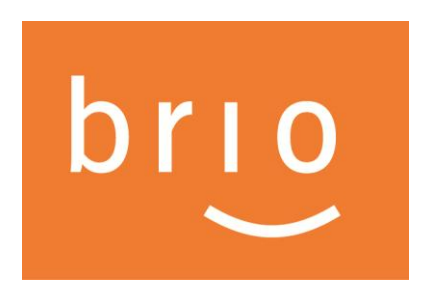

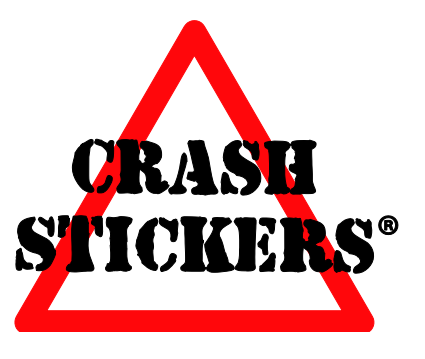